RTW GmbH & Co.KG | Am Wassermann 25 | 50829 Köln | Germany Fon +49 221. 70 913-0 | Fax +49 221. 70 913-32 rtw@rtw.com | www.rtw.com

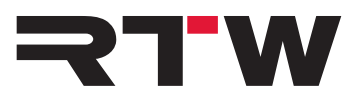

RTW GmbH & Co.KG | Am Wassermann 25 | 50829 Köln | Germany

## **Release Notes EN TM3 Series Firmware Upgrade 5.02**

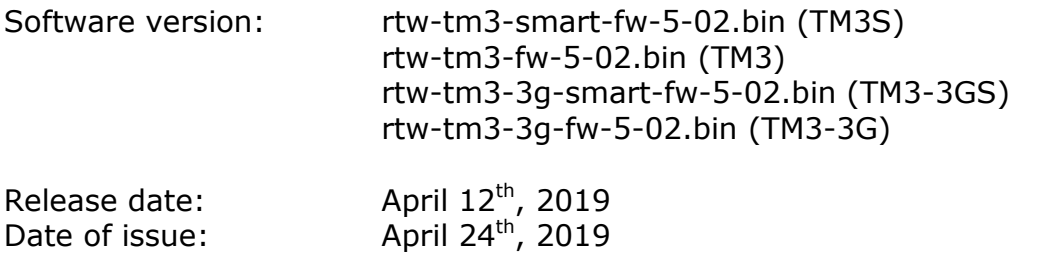

**NOTE –** Connect your TM3 like an USB drive to your computer. Copy the suitable firmware file to your TM3 USB drive. TM3 shall be correctly unmounted. Not until then remove the USB cable from your computer or your TM3.

**ATTENTION! –** Disconnecting TM3 WITHOUT unmounting may damage the copied file and thus may cause malfunctions after update!

**NOTE –** Please make sure, as far as available, that Devicer software and TM3 firmware both are up-to-date. If necessary, please proceed the corresponding updates. Then restart TM3. Restart Devicer DC1. Confirm the request to load the last used configuration. In Devicer DC1 select the "TM3 on USB" configuration. This asures the correct data exchange.

## **Updates**

Ī

- General stability and performance was improved.
- An important bug fix which solves memory management problems has been implemented. This bug can lead to a complete shortfall of the unit.
- The flash memory error correction was improved.

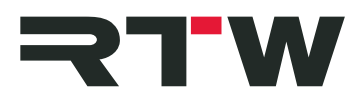

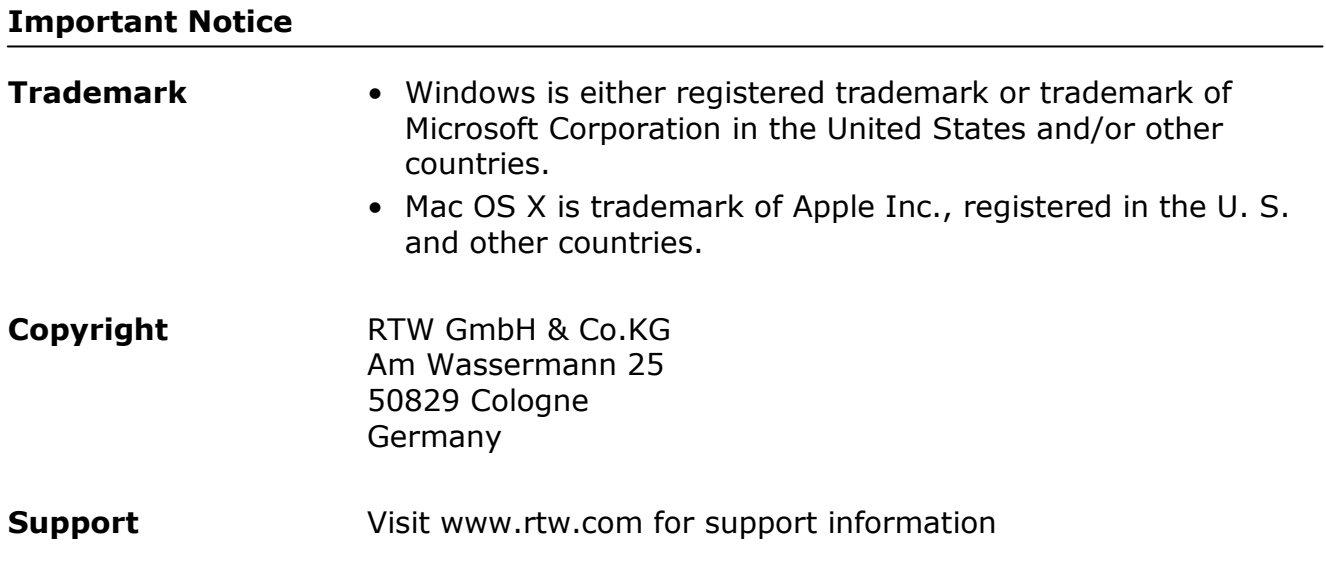

and the state of the state